# Betriebsanleitung RIA16 Feldanzeiger

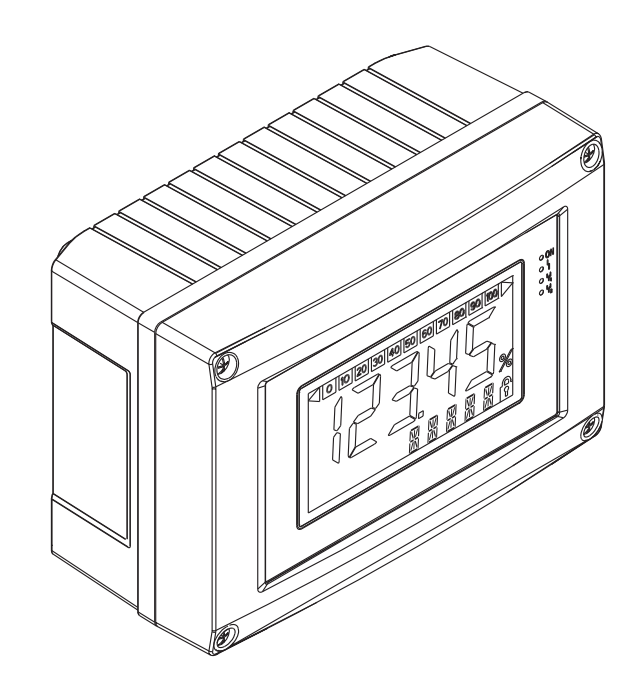

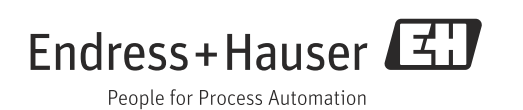

## Kurzübersicht

Für die schnelle und einfache Inbetriebnahme:

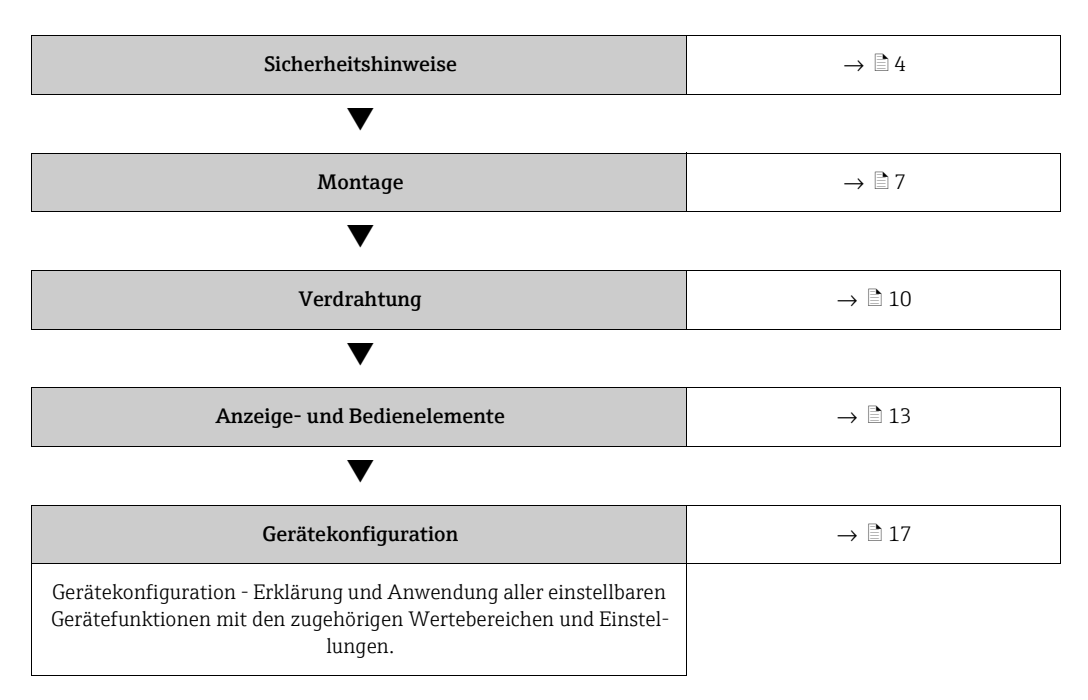

# Inhaltsverzeichnis

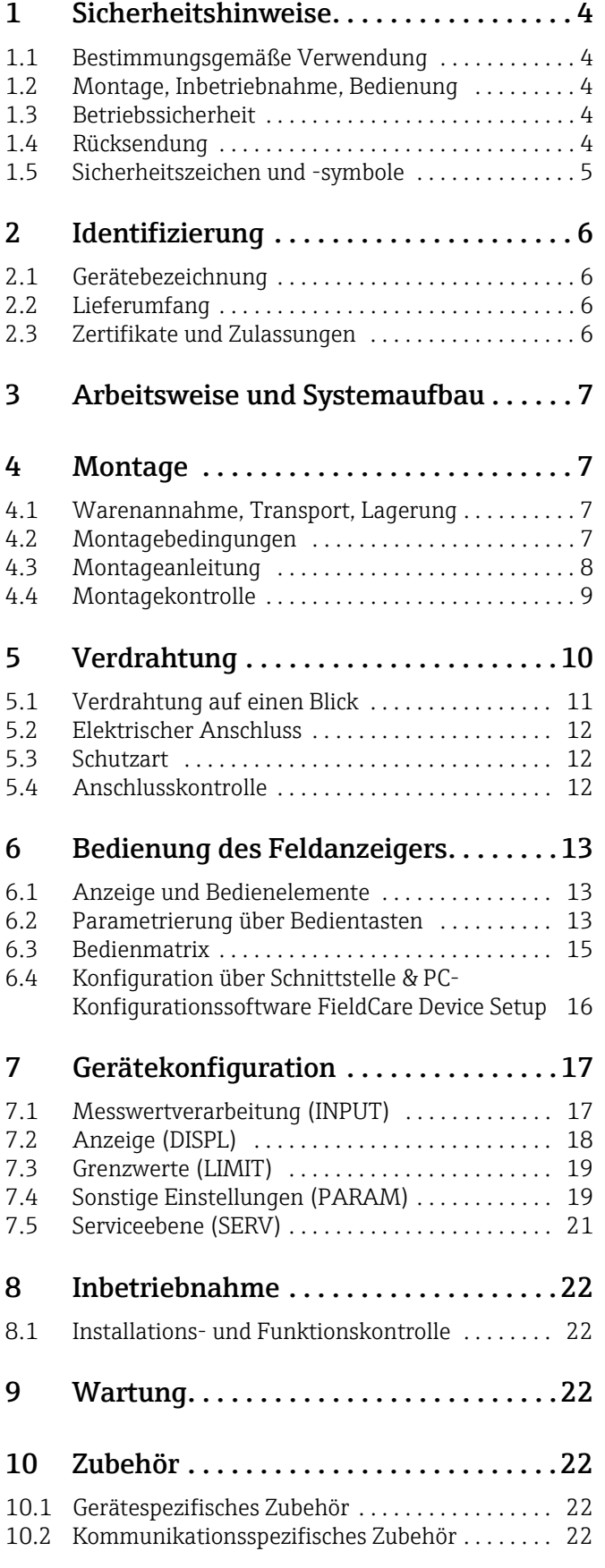

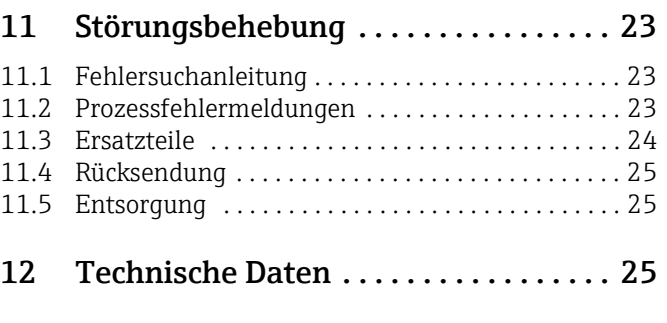

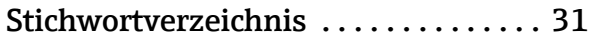

# <span id="page-3-0"></span>1 Sicherheitshinweise

## <span id="page-3-1"></span>1.1 Bestimmungsgemäße Verwendung

- ‣ Das Gerät ist ein konfigurierbarer Feldanzeiger mit einem Sensoreingang.
- ‣ Das Gerät ist zur Montage im Feld bestimmt.
- ‣ Für Schäden aus unsachgemäßem oder nicht bestimmungsgemäßem Gebrauch haftet der Hersteller nicht.
- ‣ Ein gefahrloser Betrieb ist nur sichergestellt, wenn die Betriebsanleitung beachtet wird.
- ‣ Gerät nur in dem dafür vorgesehenen Temperaturbereich betreiben.

## <span id="page-3-2"></span>1.2 Montage, Inbetriebnahme, Bedienung

Beachten Sie folgende Punkte:

- Montage, elektrische Installation, Inbetriebnahme und Wartung des Gerätes dürfen nur durch ausgebildetes Fachpersonal erfolgen, das vom Anlagenbetreiber dazu autorisiert wurde. Das Fachpersonal muss diese Betriebsanleitung gelesen und verstanden haben und deren Anweisungen befolgen.
- Das Gerät darf nur durch Personal bedient werden, das vom Anlagenbetreiber autorisiert und eingewiesen wurde. Die Anweisungen in dieser Betriebsanleitung sind unbedingt zu befolgen.
- Der Installateur hat dafür Sorge zu tragen, dass das Messsystem gemäß den elektrischen Anschlussplänen korrekt angeschlossen ist.
- Beachten Sie grundsätzlich die in Ihrem Land geltenden Vorschriften bezüglich Öffnen und Reparieren von elektrischen Geräten.

## <span id="page-3-3"></span>1.3 Betriebssicherheit

Die Messeinrichtung erfüllt die allgemeinen Sicherheitsanforderungen gemäß EN 61010 und die EMV-Anforderungen gemäß EN 61326 sowie die NAMUR-Empfehlung NE 21.

### <span id="page-3-5"></span>Explosionsgefährdeter Bereich

Messsystemen, die im explosionsgefährdeten Bereich eingesetzt werden, liegt eine separate Ex-Dokumentation bei, die ein fester Bestandteil dieser Betriebsanleitung ist. Die darin aufgeführten Installationsvorschriften und Anschlusswerte müssen konsequent beachtet werden!

## <span id="page-3-4"></span>1.4 Rücksendung

Für eine spätere Wiederverwendung oder einen Reparaturfall ist das Gerät geschützt zu verpacken, bestenfalls durch die Originalverpackung. Reparaturen dürfen nur durch die Serviceorganisation Ihres Lieferanten oder Fachpersonal durchgeführt werden.

Eine Übersicht über das Servicenetz finden Sie auf der Rückseite dieser Betriebsanleitung.Legen Sie für die Einsendung zur Reparatur eine Notiz mit der Beschreibung des Fehlersund der Anwendung bei.

Bei Transportschäden informieren Sie bitte den Spediteur und den Lieferanten.

# <span id="page-4-0"></span>1.5 Sicherheitszeichen und -symbole

Sicherheitshinweise in dieser Betriebsanleitung sind mit folgenden Sicherheitszeichen und -symbole gekennzeichnet:

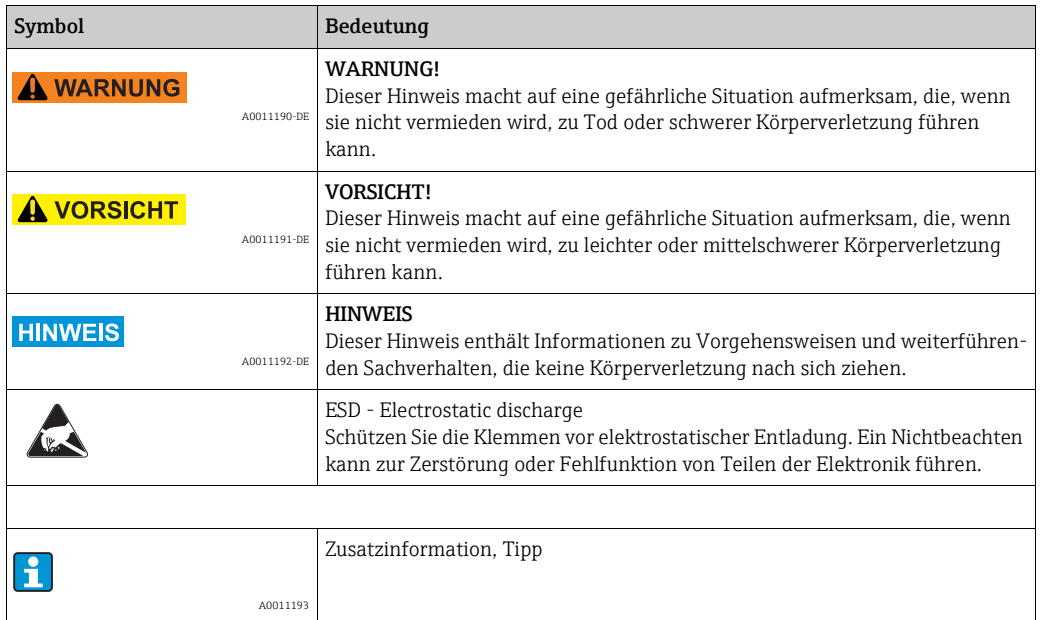

## <span id="page-5-0"></span>2 Identifizierung

## <span id="page-5-1"></span>2.1 Gerätebezeichnung

### <span id="page-5-4"></span>2.1.1 Typenschild

#### Das richtige Gerät?

Vergleichen Sie bitte den Bestellcode auf dem Typenschild am Gerät mit dem auf dem Lieferschein.

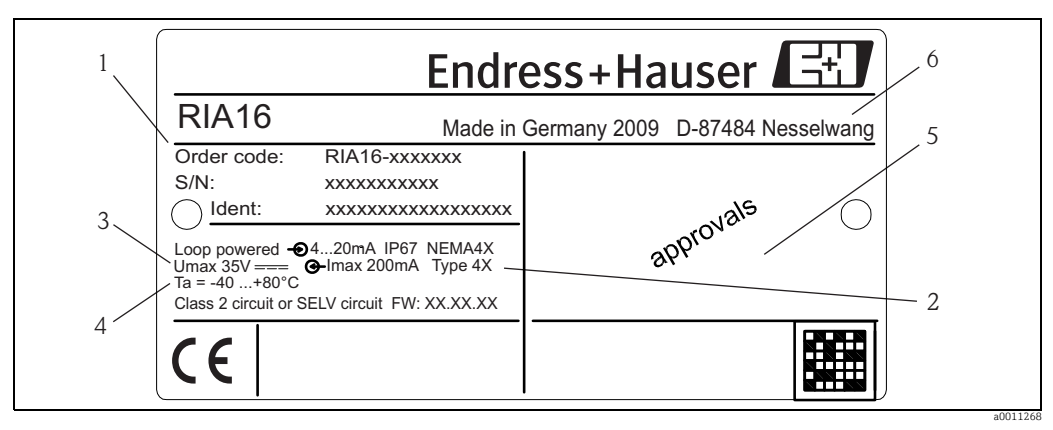

*Abb. 1: Typenschild des Feldanzeigers (beispielhaft)*

- *1 Bezeichnung, Bestellcode, Seriennummer und Ident-Nummer des Gerätes*
- *2 Schutzart*
- *3 Spannungsversorgung und Ausgangssignal*
- *4 Umgebungstemperatur 5 Zulassungen*
- *6 Herstelleradresse und Herstellungsjahr*

# <span id="page-5-2"></span>2.2 Lieferumfang

Der Lieferumfang des Feldanzeigers besteht aus:

- Feldanzeiger
- Kurzanleitung in Papierform
- Betriebsanleitung auf CD-ROM
- ATEX Sicherheitshinweise für den Einsatz eines im explosionsgefährdeten Bereich zulässigen Gerätes, optional
- Zubehör (z.B. Rohrmontagehalter), siehe Kapitel 'Zubehör' in der Betriebsanleitung

## <span id="page-5-3"></span>2.3 Zertifikate und Zulassungen

#### CE-Zeichen, Konformitätserklärung

Der Feldanzeiger ist nach dem Stand der Technik betriebssicher gebaut und geprüft und hat das Werk in sicherheitstechnisch einwandfreiem Zustand verlassen. Das Gerät berücksichtigt die einschlägigen Normen und Vorschriften nach EN 61 010 "Sicherheitsbestimmungen für elektrische Mess-, Steuer, Regel- und Laborgeräte". Das in dieser Betriebsanleitung beschriebene Gerät erfüllt somit die gesetzlichen Anforderungen der EU-Richtlinien. Der Hersteller bestätigt die erfolgreiche Prüfung des Gerätes mit der Anbringung des CE-Zeichens.

## <span id="page-6-1"></span>3 Arbeitsweise und Systemaufbau

Der Feldanzeiger wird direkt in den 4…20 mA Messkreis eingeschleift. Die benötigte Energie wird aus der Messschleife entnommen. Das Gerät erfasst einen analogen Messwert und stellt diesen auf einer deutlich ablesbaren LC-Anzeige dar. Zusätzlich zeigt ein Bargraph den Messwert grafisch an. Eine verbesserte Lesbarkeit in dunkler Umgebung ist durch die hinterleuchtete Anzeige gegeben.

# <span id="page-6-0"></span>4 Montage

## <span id="page-6-2"></span>4.1 Warenannahme, Transport, Lagerung

Die zulässigen Umgebungs- und Lagerbedingungen sind einzuhalten. Genaue Spezifikationen hierzu finden Sie im Kapitel "Technische Daten".

## 4.1.1 Warenannahme

Kontrollieren Sie bei der Warenannahme folgende Punkte:

- Sind Verpackung oder Inhalt beschädigt?
- Ist die gelieferte Ware vollständig? Vergleichen Sie den Lieferumfang mit ihren Bestellangaben. Siehe auch Kapitel 2.2 "Lieferumfang".

## 4.1.2 Transport und Lagerung

Beachten Sie folgende Punkte:

- Für Lagerung und Transport ist das Gerät stoßsicher zu verpacken. Dafür bietet die Originalverpackung optimalen Schutz.
- Die zulässige Lagerungstemperatur -40…+80 °C (-40…+176 °F); die Lagerung in den Grenztemperaturbereichen ist zeitlich begrenzt möglich (maximal 48 Stunden).

## <span id="page-6-3"></span>4.2 Montagebedingungen

Der Anzeiger ist für den Einsatz im Feld konzipiert.

Die Einbaulage wird von der Ablesbarkeit des Displays bestimmt.

Arbeitstemperaturbereich:

-40…+80 °C (-40…+176 °F)

-20…+80 °C (-4…+176 °F) bei Verwendung des Open Collector Ausgangs

Bei einem Betrieb des Anzeigers im oberen Temperaturgrenzbereich verringert sich die Lebensdauer des Displays.

Bei Temperaturen < -20 °C (-4 °F) kann die Anzeige träge reagieren.

Bei Temperaturen < -30 °C (-22 °F) ist die Ablesbarkeit der Anzeige nicht mehr gewährleistet.

### 4.2.1 Abmessungen

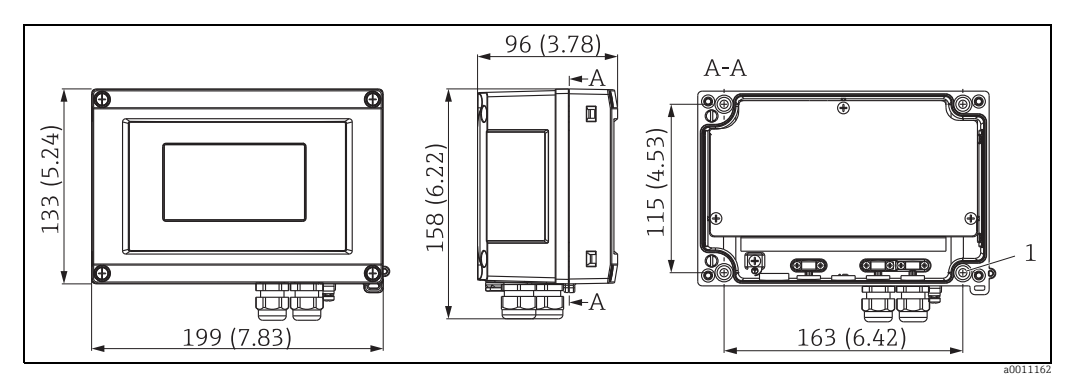

<span id="page-7-1"></span>*Abb. 2: Abmessungen des Feldanzeigers; Angaben in mm (in)*

*A:* Bohrung zur Montage direkt an der Wand oder auf optionale Montageplatte mit 4 Schrauben Ø5 mm (0,2")

### 4.2.2 Montageort

Informationen über Bedingungen, die am Montageort vorliegen müssen, um das Gerät bestimmungsgemäß zu montieren, wie Umgebungstemperatur, Schutzart, Klimaklasse etc., finden Sie in Kapitel 12 "Technische Daten".

## <span id="page-7-0"></span>4.3 Montageanleitung

Der Feldanzeiger kann entweder direkt an der Wand befestigt werden oder mittels optionalem Montagekit an Rohr ( $\rightarrow \Box$  3 und  $\rightarrow \Box$  4) oder Wand montiert werden.

### <span id="page-7-2"></span>4.3.1 Direkte Wandmontage

Zur direkten Wandmontage des Gerätes gehen Sie wie folgt vor:

- 4 Löcher bohren (siehe Abmessungen,  $\rightarrow \Box$  2)
- Gerät an der Wand mit 4 Schrauben (∅5 mm (0,2 in.)) anbringen.

### <span id="page-8-3"></span>4.3.2 Rohrmontage

Der Montagehalter ist geeignet für Rohre mit einem Durchmesser zwischen 25,4…127 mm(1…5 in.). Das Montageset besteht aus Montageplatte (Pos. 1), 2 Metallbändern (Pos. 2) und 4 Schrauben (Pos. 3) ( $\rightarrow \Box$  3 und  $\rightarrow \Box$  4). Zur Montage des Gerätes an ein Rohr gehen Sie wie folgt vor:

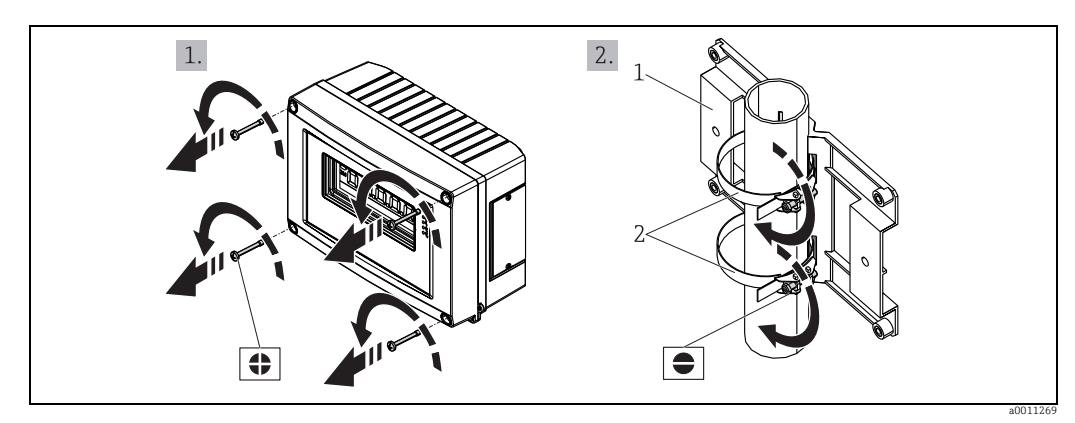

*Abb. 3: Rohrmontage des Feldanzeigers mit Montagehalter, Schritte a-b*

<span id="page-8-1"></span>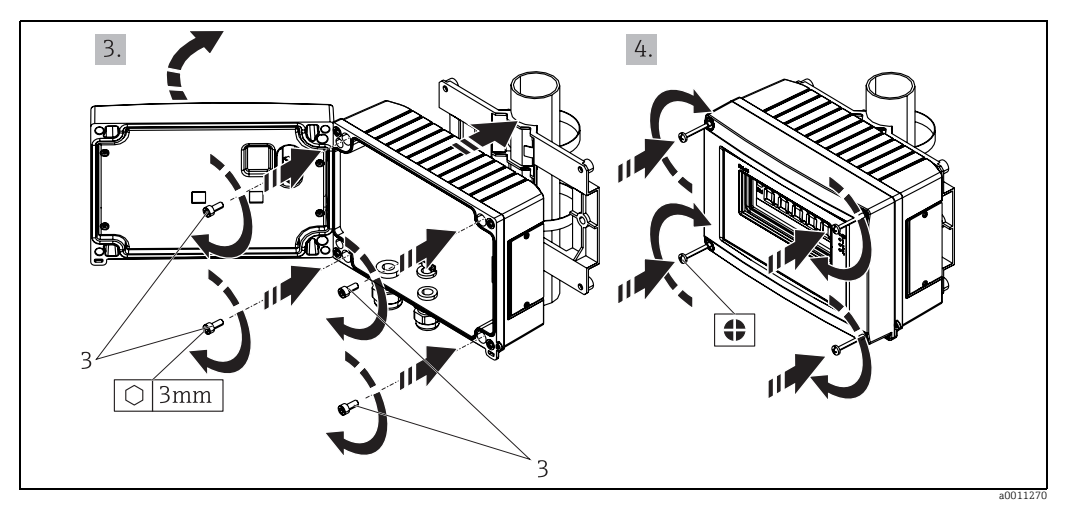

<span id="page-8-2"></span>*Abb. 4: Rohrmontage des Feldanzeigers mit Montagehalter, Schritte c-d*

*Montageset, bestehend aus:*

*1: Montageplatte*

*2: 2x Metallbänder 3: 4x Schrauben*

## <span id="page-8-0"></span>4.4 Montagekontrolle

Führen Sie nach der Montage des Gerätes folgende Kontrollen durch:

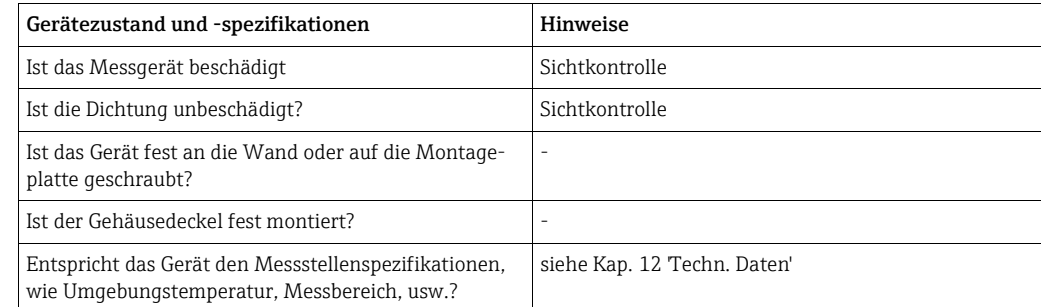

# <span id="page-9-0"></span>5 Verdrahtung

### **! WARNUNG**

### Verlust der Ex-Zulassung bei unsachgemäßem Anschluss

‣ Alle für den Anschluss von Ex-zertifizierten Geräten relevanten Hinweise und Anschlussbilder in den spezifischen Ex-Zusatzdokumentationen zu dieser Betriebsanleitung beachten. Bei Fragen steht Ihnen Ihre E+H-Vertretung gerne zur Verfügung.

Öffnen Sie zunächst das Gehäuse des Feldanzeigers:

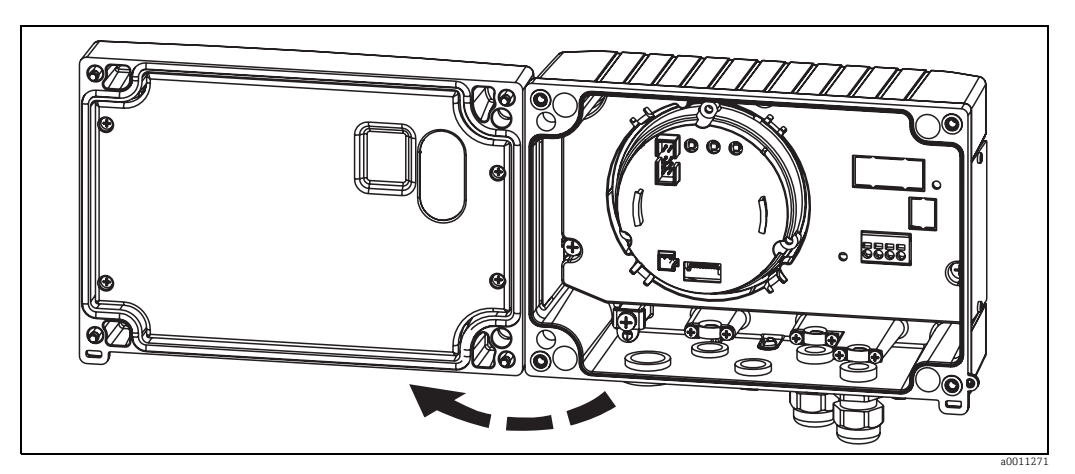

*Abb. 5: Gehäuse des Feldanzeigers öffnen*

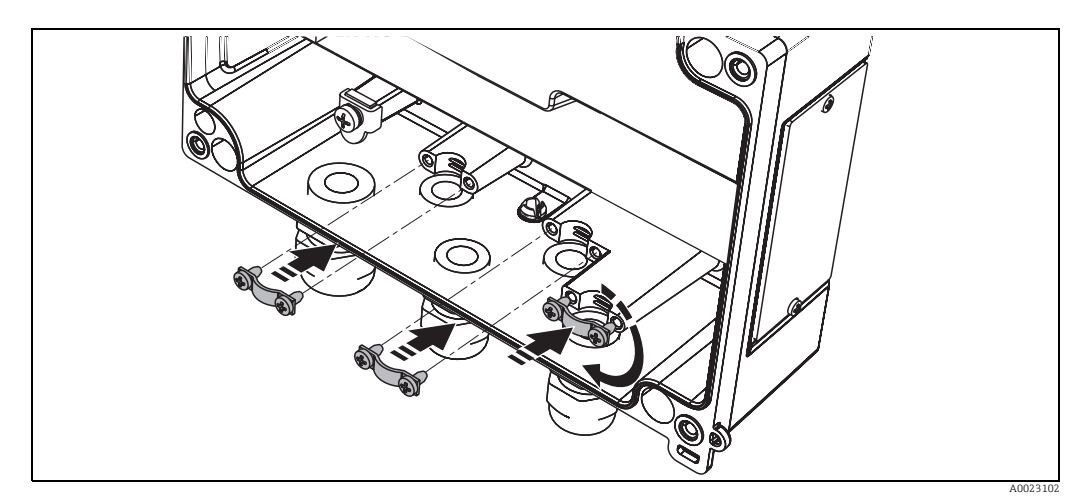

*Abb. 6: Einbau Schirmklemmen (nur für Aluminiumgehäuse)*

# <span id="page-10-0"></span>5.1 Verdrahtung auf einen Blick

### <span id="page-10-1"></span>Klemmenbelegung

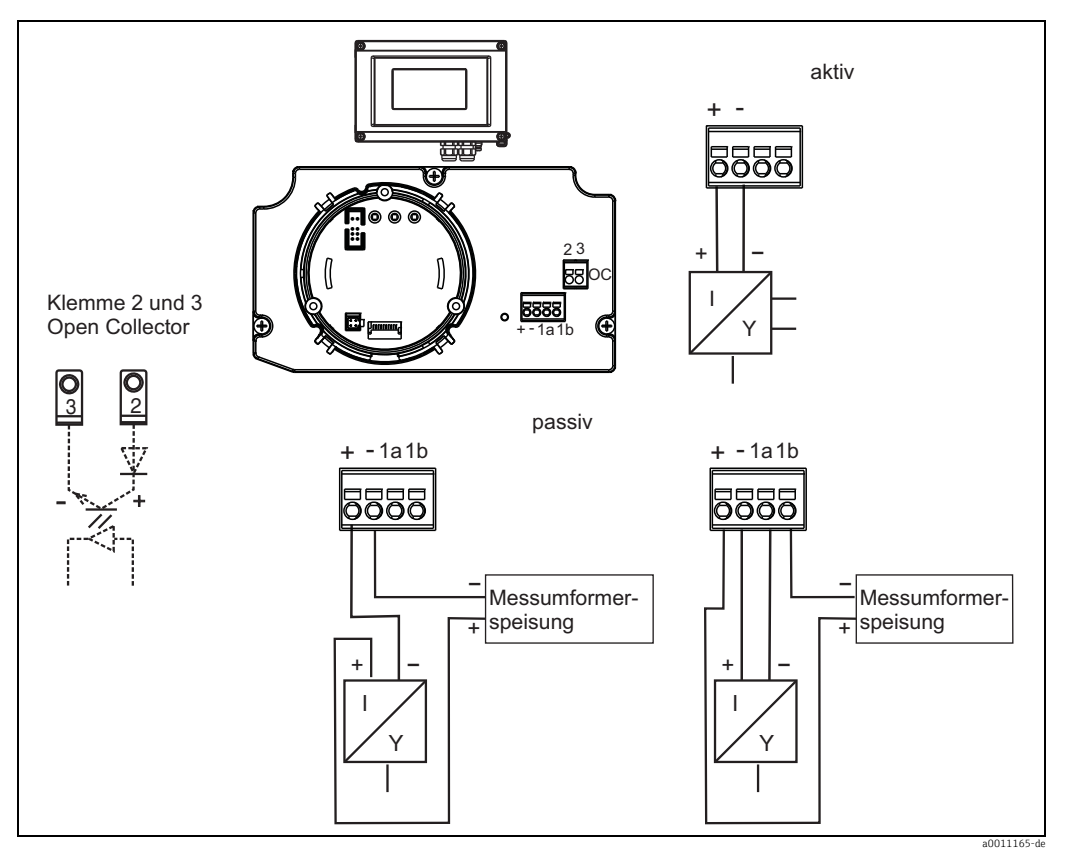

*Abb. 7: Klemmenbelegung*

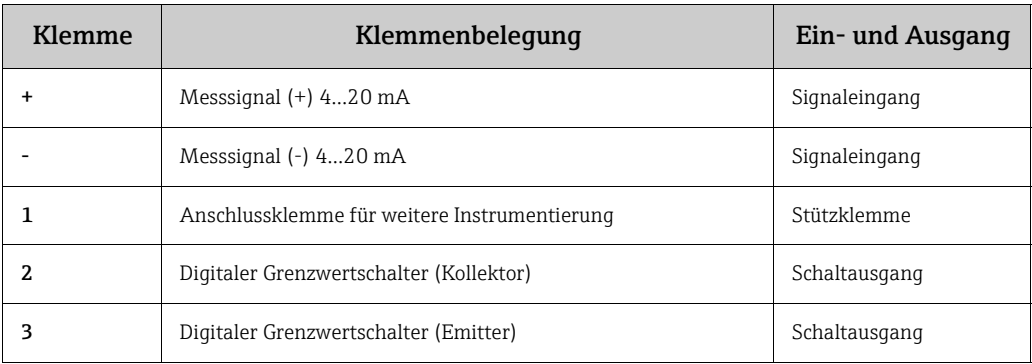

## <span id="page-11-0"></span>5.2 Elektrischer Anschluss

Sowohl die Klemmenbelegung, als auch die Anschlusswerte des Feldanzeigers entsprechen denen der Ex-Ausführung. Das Gerät ist nur zum Betrieb in einem 4 - 20 mA Messstromkreis vorgesehen. Entlang der Stromkreise (innerhalb und außerhalb des explosionsgefährdeten Bereichs) muss Potenzialausgleich bestehen.

## <span id="page-11-1"></span>5.3 Schutzart

Die Geräte erfüllen alle Anforderungen gemäß IP67. Um nach erfolgter Montage oder nach einem Service-Fall diese zu gewährleisten, müssen folgende Punkte zwingend beachtet werden:

- Die Gehäusedichtung muss sauber und unbeschädigt in die Dichtungsnut eingelegt sein. Gegebenenfalls ist die Dichtung zu reinigen, zu trockenen oder zu ersetzen.
- Die für den Anschluss verwendeten Kabel müssen den spezifizierten Außendurchmesser aufweisen (z.B. M20 x 1,5, Kabeldurchmesser 8…12 mm). Montieren Sie das Messgerät möglichst so, dass die Kabeleinführungen nach unten gerichtet sind.
- Nicht benutzte Kabeleinführungen sind durch einen Blindstopfen ersetzen.
- Die verwendete Schutztülle darf nicht aus der Kabeleinführung entfernt werden.
- Der Gehäusedeckel und die Kabeleinführung müssen fest angezogen sein.

## <span id="page-11-2"></span>5.4 Anschlusskontrolle

Führen Sie nach der elektrischen Installation des Gerätes folgende Kontrollen durch:

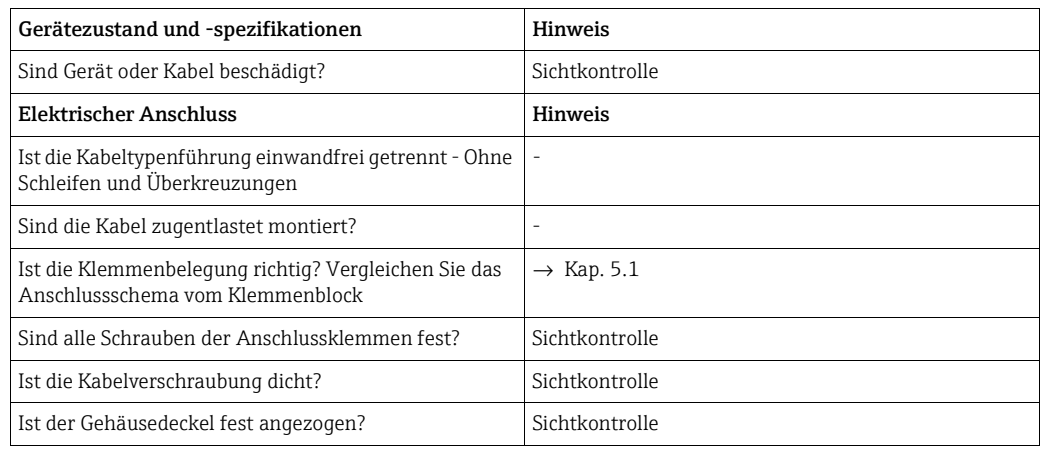

## <span id="page-12-1"></span>6 Bedienung des Feldanzeigers

## <span id="page-12-0"></span>6.1 Anzeige und Bedienelemente

### <span id="page-12-3"></span>6.1.1 Anzeigedarstellung

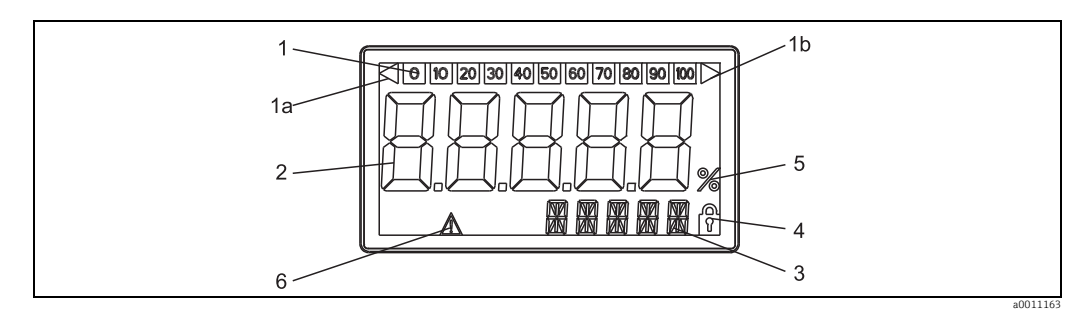

*Abb. 8: LC-Anzeige des Feldanzeigers*

## <span id="page-12-4"></span>6.1.2 Anzeigesymbole

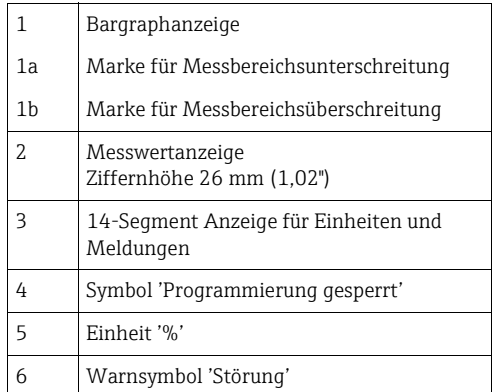

## <span id="page-12-2"></span>6.2 Parametrierung über Bedientasten

### **! WARNUNG**

### Verlust des Explosionsschutzes bei geöffnetem Gehäuse

‣ Parametrierung muss außerhalb des explosionsgefährdeten Bereichs erfolgen.

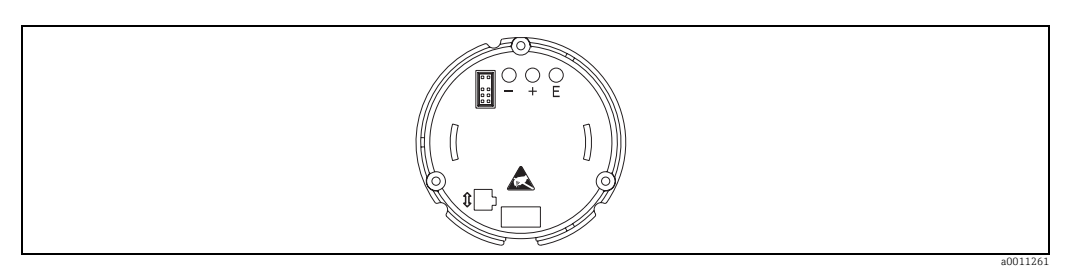

*Abb. 9: Bedientasten des Feldanzeigers ("-", "+", "E")*

<span id="page-12-5"></span>Zur Parametrierung öffnen Sie zuerst den Gehäusedeckel. Nun sind die Tasten (+, -, E) zugänglich.

Während der Parametrierung muss das Display mit der Elektronikeinheit verbunden bleiben.

### <span id="page-13-1"></span>6.2.1 Navigation

#### Die Bedienfelder sind in 2 Ebenen eingeteilt.

Menü: In der Ebene Menü können unterschiedliche Menüpunkte gewählt werden. Die einzelnen Menüpunkte dienen als Zusammenfassung von zusammengehörigen Bedienfunktionen.

Bedienfunktion: Eine Bedienfunktion ist als Zusammenfassung von Bedienparametern anzusehen. In den Bedienfunktionen erfolgt die eigentliche Bedienung bzw. Parametrierung des Gerätes.

#### <span id="page-13-0"></span>Bedientasten:

Eingabetaste 'E': Einstieg in das Programmiermenü, wenn die E Taste länger als 3 Sekunden gedrückt wird.

- Anwählen von Bedienfunktionen.
- Übernehmen von Werten.
- Wenn die E Taste länger als 3 Sekunden gedrückt wird erfolgt ein direkter Sprung zur Home Position. Vorher erfolgt eine Abfrage, ob die bis dahin eingegebenen Daten gespeichert werden sollen.
- Abspeichern von eingegebenen Daten.

#### Auswahltasten '+/-':

- Auswählen der Menüs.
- Einstellen von Parametern und Zahlenwerten.
- Nach Auswahl der Bedienfunktion wird durch Drücken der Tasten + oder der Wert eingegeben oder die Einstellung verändert.

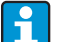

Bei langanhaltendem Drücken der Tasten erfolgt eine Zahlenänderung mit zunehmender Geschwindigkeit.

Bei den Bedienpositionen "Programmname" und "Programmversion" wird beim Drücken der Tasten + oder - die Anzeige horizontal gescrollt, da diese Positionen (7stellig) nicht vollständig in der 14-Segment-Anzeige dargestellt werden kann.

### <span id="page-13-2"></span>6.2.2 Programmieren in der Bedienmatrix

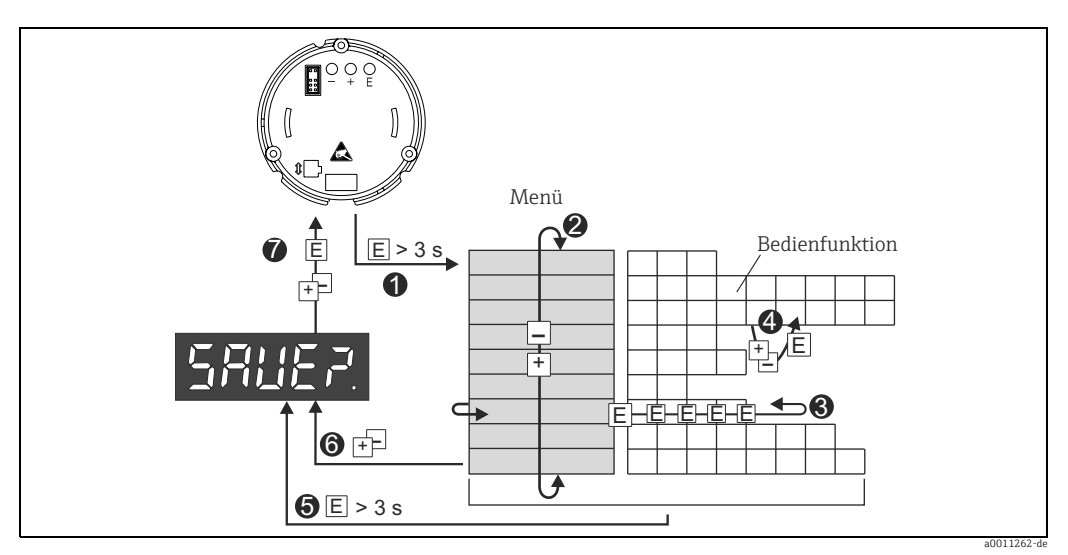

*Abb. 10: Programmierung des Feldanzeigers*

● Einstieg in die Bedienmatrix<br>● Menü (Auswahl mit "+" oder "-" Taste)<br>● Auswahl von Bedienfunktionen<br>● Eingabe von Parametern im Editiermodus (Daten mit "+" oder "-" eingeben/auswählen und mit "E" übernehmen.<br>● Direkter

O Verlassen der Menis mit "+/-". Es erfolgt eine Abfrage, ob die eingegebenen Daten gespeichert werden sollen.<br>O Abfrage der Datenspeicherung (Auswahl Ja/Nein mit "+" oder "-" Taste auswählen und mit "E" bestätigen.

## <span id="page-14-0"></span>6.3 Bedienmatrix

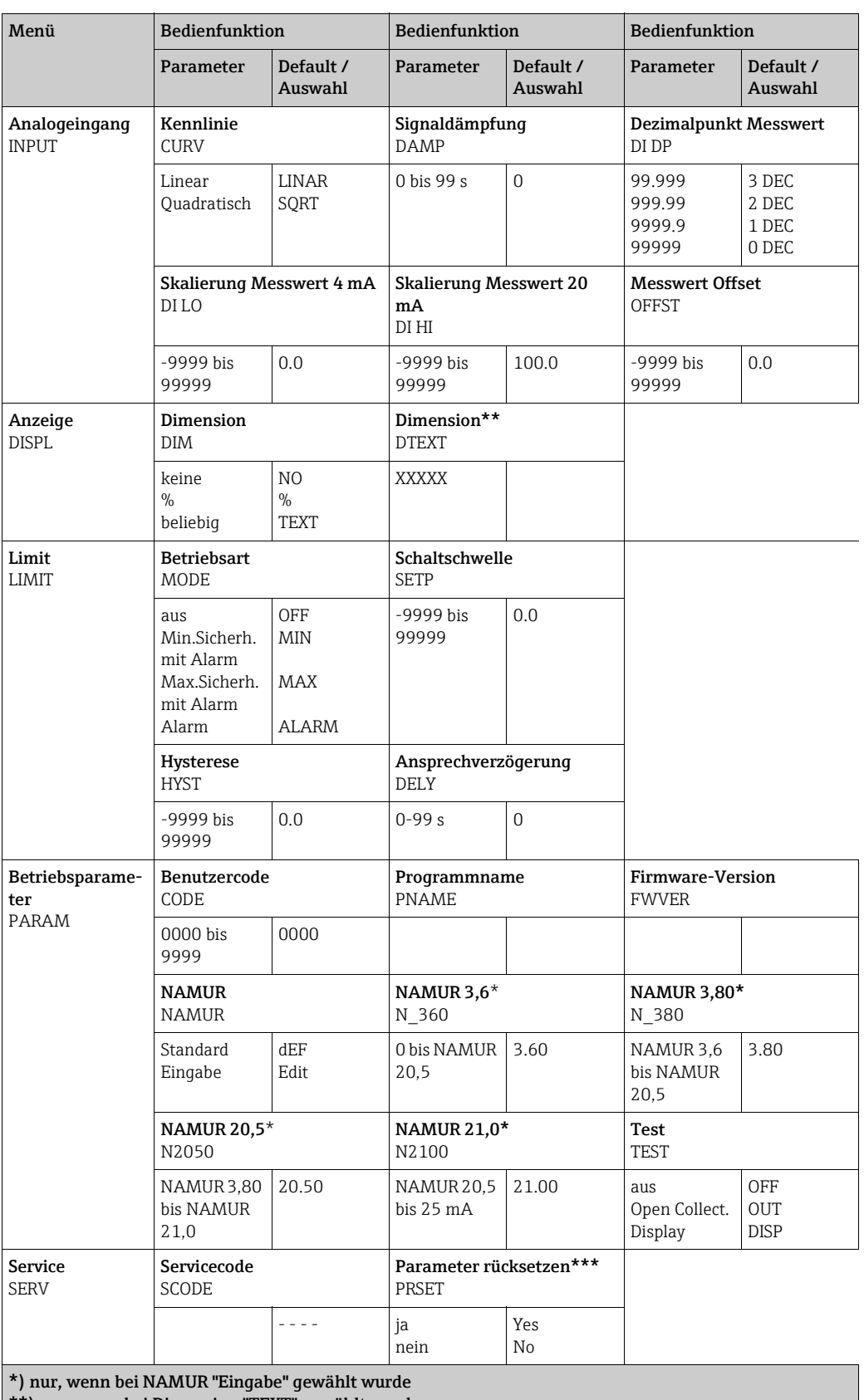

\*\*) nur, wenn bei Dimension "TEXT" gewählt wurde \*\*\*) nur für Service-Mitarbeiter durchführbar

## <span id="page-15-0"></span>6.4 Konfiguration über Schnittstelle & PC-Konfigurationssoftware FieldCare Device Setup

#### **! WARNUNG**

#### Verlust des Explosionsschutzes bei geöffnetem Gehäuse

‣ Parametrierung muss außerhalb des explosionsgefährdeten Bereichs erfolgen.

#### **! VORSICHT**

#### Undefiniertes Schalten von Ausgängen und Relais während der Parametrierung

‣ Während der Parametrierung mit FieldCare kann das Gerät undefinierte Zustände annehmen.

Für die Konfiguration des Gerätes über die Software FieldCare Device Setup verbinden Sie das Gerät mit Ihrem PC. Hierzu benötigen Sie einen speziellen Schnittstellenadapter, die Commubox FXA291 (siehe Kapitel 'Zubehör').

Der vierpolige Stecker des Schnittstellenkabels ist in die entsprechende Buchse im Gerät einzustecken, der USB-Stecker ist am PC in einen freien USB-Steckplatz einzustecken.

#### Verbindungsaufbau

Beim Anschluss des Gerätes wird der Geräte-DTM nicht automatisch in FieldCare geladen, d.h. das Gerät muss manuell hinzugefügt werden.

- Fügen Sie zunächst einem leeren Projekt den Kommunikations-DTM "PCP (Readwin) TXU10 / FXA291" hinzu.
- In den Einstellungen des Comm DTM die Baudrate auf 2400 Baud und den verwendeten COM-Port einstellen.
- In das Projekt über die Funktion "Gerät hinzufügen..." den Geräte DTM "RIA14/16 / Vx.xx.xx" einfügen.
- Beim RIA14/16 ist keine Online-Parametrierung möglich.
- Die weitere Parametrierung des Gerätes führen Sie dann anhand dieser Geräte-Betriebsanleitung durch. Das gesamte Setup-Menü, also alle in dieser Betriebsanleitung aufgeführten Parameter finden Sie ebenfalls in FieldCare Device Setup vor.

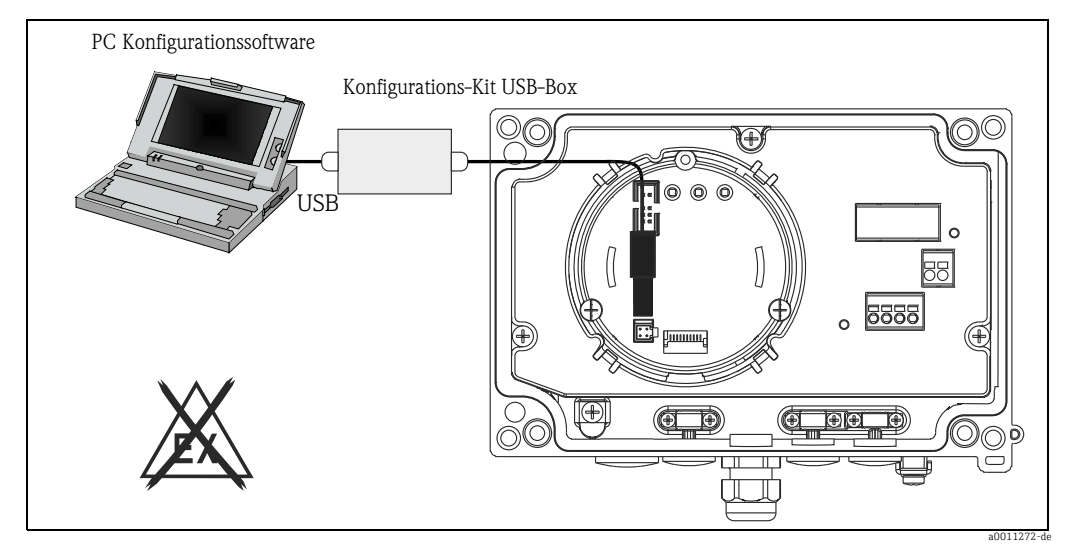

*Abb. 11: Konfiguration des Feldanzeigers über Schnittstellenadapter*

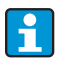

Grundsätzlich ist ein Überschreiben von Parametern durch die PC Software FieldCare und den entsprechenden Geräte DTM auch bei aktivem Zugriffsschutz möglich. Soll der Zugriffsschutz anhand eines Codes auch auf die Software ausgeweitet werden, ist diese Funktionalität im erweiterten Gerätesetup zu aktivieren.

# <span id="page-16-0"></span>7 Gerätekonfiguration

#### <span id="page-16-2"></span>Beschreibung der Bedienfunktionen

In der folgenden Tabelle sind die verfügbaren Menüs des Feldanzeigers aufgelistet. Die genaue Beschreibung erfolgt in den angegebenen Kapiteln.

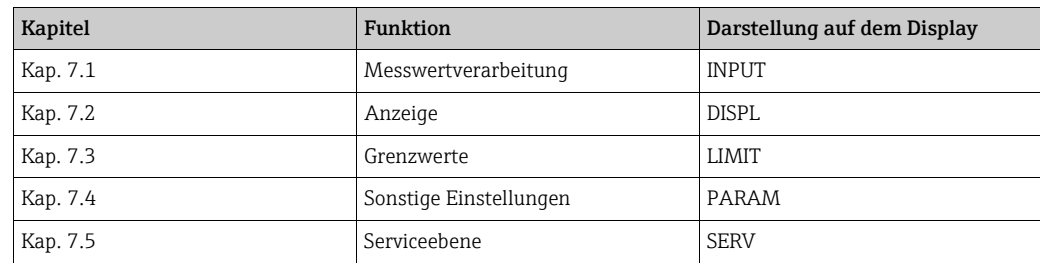

## <span id="page-16-1"></span>7.1 Messwertverarbeitung (INPUT)

### <span id="page-16-9"></span>7.1.1 Eingangsbereich

<span id="page-16-7"></span>INPUT → CURVE → Auswahl: Linear (LINAR) oder Wurzel (SQRT). Der Eingangsbereich ist ein 4 - 20 mA Signal. Wählen Sie hier die Art des Eingangssignals (linear oder quadratisch).

## <span id="page-16-8"></span>7.1.2 Dämpfung

#### <span id="page-16-3"></span>INPUT → DAMP → Auswahl: 0 - 99 (0 = keine Dämpfung)

- Die Dämpfung des Messwerts ist zwischen 0 und 99 s einstellbar.
- Es können nur ganzzahlige Werte eingegeben werden.
- Die Werkseinstellung ist 0 (keine Dämpfung).

## <span id="page-16-10"></span>7.1.3 Skalierung Messwert

<span id="page-16-6"></span><span id="page-16-4"></span>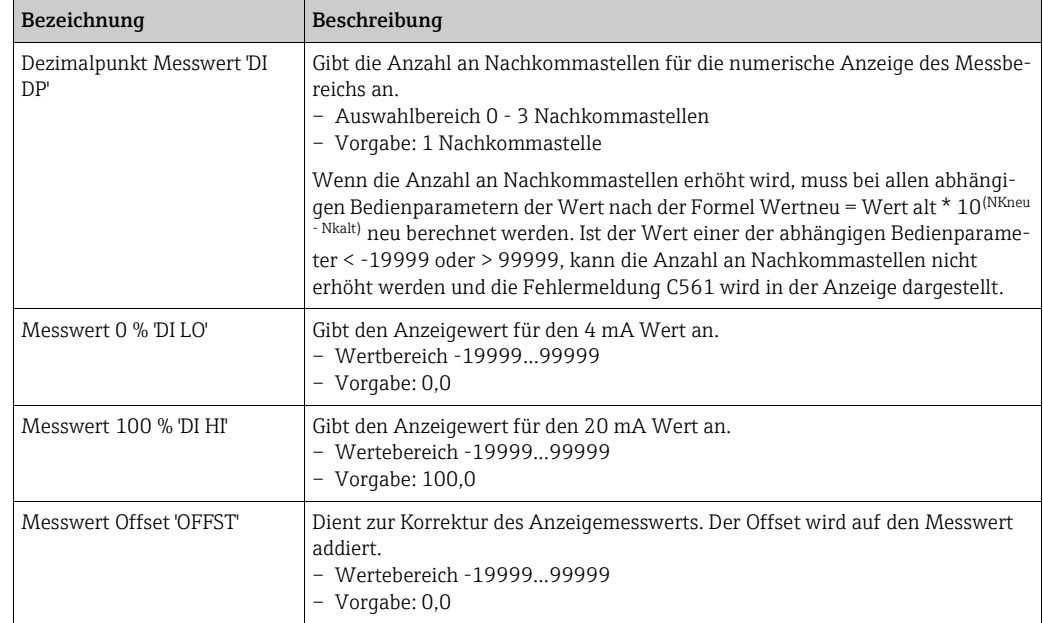

<span id="page-16-11"></span><span id="page-16-5"></span>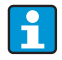

Messwert 0 % und 100 % dürfen nicht identisch sein. Der 0 % Messwert kann allerdings größer als der 100 % Messwert sein (invertieren).

## <span id="page-17-0"></span>7.2 Anzeige (DISPL)

### <span id="page-17-2"></span>7.2.1 Dimension

### DIM → Auswahl: NO, °C, K, °F, % oder TEXT

Es kann eine der fest hinterlegten Einheiten (°C, K, °F, %) ausgewählt werden. Alternativ dazu kann auf der 14-Segment-Anzeige eine beliebige Einheit eingestellt werden (TEXT). Der Zeichensatz besteht aus folgenden Zeichnen:

Die Zeichen A-Z, abcdhijlmnoruvwy, die Ziffern 0-9 und die Sonderzeichen: - + \* / ( )

## <span id="page-17-1"></span>7.2.2 Parametrierung der frei einstellbaren Einheit (DTEXT)

#### DIM → DTEXT → Eingabe einer Einheit frei einstellbar

Um die frei einstellbare Einheit zu parametrieren, müssen alle 5 Stellen auf der 14-Segment Anzeige parametriert werden. Durch Drücken der E Taste wird der jeweils nächste Buchstabe editiert.Die eingestellte Einheit mit "E" übernehmen.

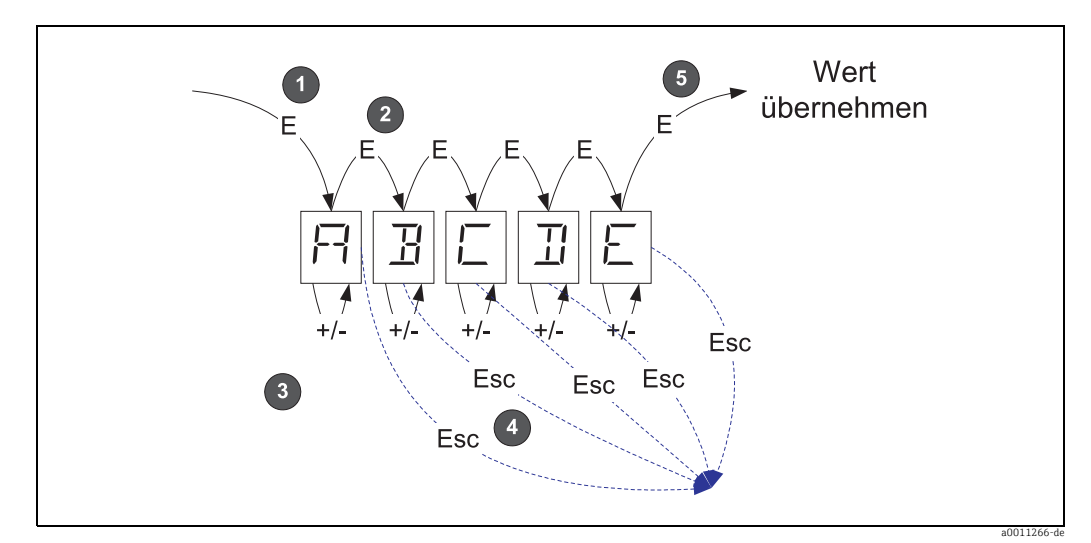

*Abb. 12: Parametrierung der frei einstellbaren Einheit*

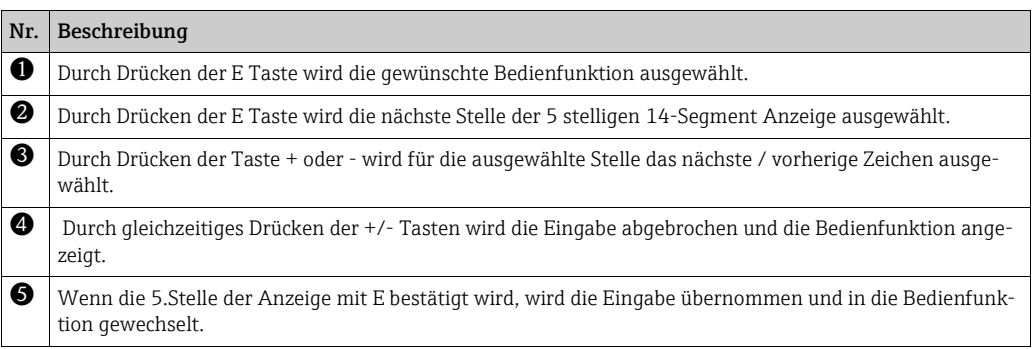

## <span id="page-18-0"></span>7.3 Grenzwerte (LIMIT)

Bei einer Grenzwertverletzung bzw. einer Störung wird der OC-Ausgang nach dem Ruhestromprinzip stromlos geschaltet.

Bei Grenzwertverletzung MIN (unterer Grenzwert) erscheint in der 14-Segmentanzeige 'LIMIN' bzw. bei Grenzwertverletzung MAX (oberer Grenzwert) 'LIMAX'.

### <span id="page-18-7"></span>7.3.1 Betriebsart

#### <span id="page-18-2"></span>LIMIT  $→$  MODE  $→$  Auswahl OFF, MIN, MAX, ALARM

Anwahl der Betriebsart 'Grenzwert- und Störüberwachung' Auswahlmöglichkeiten: MIN, MAX, ALARM oder OFF

- MIN = unterer Grenzwert
- $-MAX =$  oberer Grenzwert
- ALARM = im Fehlerfall des Gerätes
- Vorgabe: OFF = keine Grenzwert- oder Störüberwachung

#### <span id="page-18-9"></span>7.3.2 Schaltschwelle

#### LIMIT → SETP → Auswahl -19999…99999

Messwert, an dem eine Änderung des Schalterzustandes auftritt.

- Wertebereich: -19999…99999
- Vorgabe: 0

### <span id="page-18-8"></span>7.3.3 Hysterese

#### <span id="page-18-5"></span>LIMIT → HYST → Auswahl -19999…99999

Eingabe der Hysterese zur Schaltschwelle bei Minimum- / Maximumsicherheit.

- Wertebereich: -19999…99999
- Vorgabe 0

### <span id="page-18-6"></span>7.3.4 Ansprechverzögerung

#### <span id="page-18-4"></span>LIMIT  $\rightarrow$  DELY  $\rightarrow$  Auswahl 0...99 s

Einstellung der Ansprechverzögerung des Grenzwertereignisses nach Erreichen der Schaltschwelle in Sekunden

- Wertebereich: 0 99 s
- Vorgabe 0

## <span id="page-18-1"></span>7.4 Sonstige Einstellungen (PARAM)

### <span id="page-18-10"></span>7.4.1 Benutzercode - Verriegelung

#### <span id="page-18-3"></span>PARAM → CODE → Eingabe eines Benutzercodes

Um die Prozesse vor unbefugten und ungewollten Einwirkungen zu schützen, ist eine Verriegelung des Geräts möglich. Die Geräteparameter sind durch einen 4-stelligen Benutzercode geschützt und können ohne Code-Eingabe nicht verändert werden.

Benutzercode: Ein bereits vergebener Benutzercode kann nur verändert werden, wenn der alte Code zur Freischaltung des Geräts eingegeben wird. Danach ist der neue Code einstellbar.

- Wertebereich: 0000…9999
- Vorgabe: 0

### <span id="page-19-2"></span>7.4.2 Programminformationen

<span id="page-19-3"></span>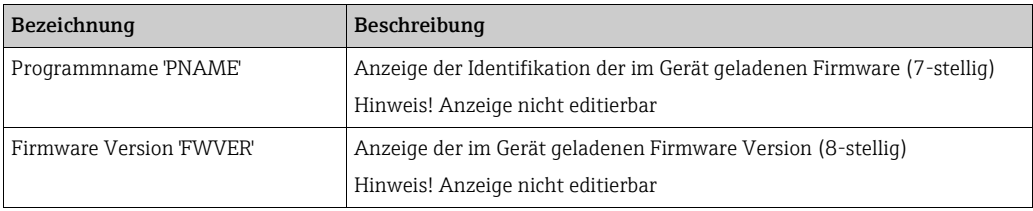

<span id="page-19-0"></span>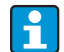

Durch Drücken der + oder - Taste kann bei den 7- oder 8-stelligen Anzeigewerten horizontal gescrollt werden.

## <span id="page-19-1"></span>7.4.3 Alarmgrenzen (NAMUR)

#### PARAM → NAMUR

Die Alarmgrenzen sind werkseitig auf NAMUR Werte eingestellt. Diese Werte können

– als Vorgabewerte verwendet (DEF) oder

– frei eingestellt (EDIT)

#### werden.

Wenn die Bedienposition 'frei einstellbar' gewählt wurde, können folgende Bedienpositionen geändert werden.

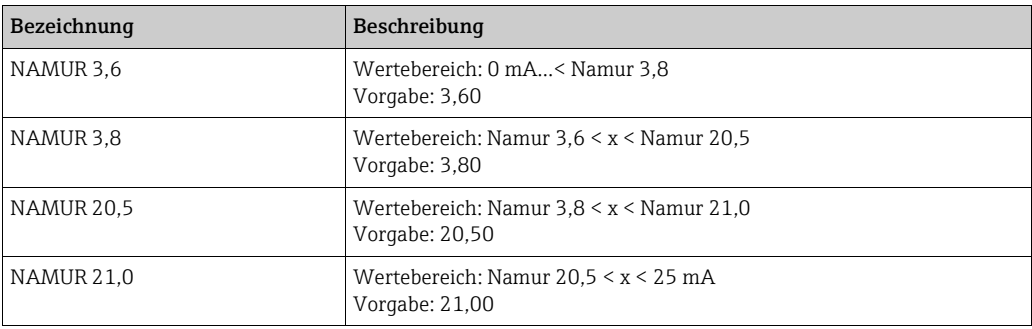

Die Namur-Grenzen sind aufsteigend angegeben.

### 7.4.4 Test (TEST)

### PARAM → TEST → Auswahl OFF, OUT, DISP

Gewisse Gerätefunktionen können automatisch getestet werden. aus: OFF (Vorgabe) Open Collector: OUT Display: DISP

## <span id="page-20-0"></span>7.5 Serviceebene (SERV)

Diese Ebene kann nur nach Eingabe des Service-Codes angewählt werden (nur für Servicepersonal verfügbar).

### <span id="page-20-1"></span>7.5.1 Zurücksetzen der Einstellungen (PRSET)

#### <span id="page-20-2"></span>PRSET - Reset durchführen

Der Service hat die Möglichkeit die Einstellungen auf die Vorgabewerte zurück zu setzen. Reset: Nach Auswahl von Ja werden die Bedienparameter auf die werkseitigen Vorgaben eingestellt.

- Auswahl: ja oder nein
- Vorgabe: nein

Sobald die Vorgabewerte gesetzt sind, wird die Auswahl automatisch wieder auf Nein gesetzt.

## <span id="page-21-0"></span>8 Inbetriebnahme

## <span id="page-21-1"></span>8.1 Installations- und Funktionskontrolle

Vor Inbetriebnahme muss der Deckel fest geschlossen sein. Nicht verwendete Öffnungen müssen verschlossen werden.

Überprüfen Sie alle angeschlossenen Drähte auf festen Sitz.

Das Gerät ist nun betriebsbereit.

Während der Geräteinitialisierung werden alle Segmente im Display für ca. 1 Sekunde angezeigt.

## <span id="page-21-2"></span>9 Wartung

Das Gerät erfordert keine speziellen Instandhaltungs- und Wartungsarbeiten.

# <span id="page-21-3"></span>10 Zubehör

Für das Gerät sind verschiedene Zubehörteile lieferbar, die bei Endress+Hauser mit dem Gerät bestellt oder nachbestellt werden können. Ausführliche Angaben zum betreffenden Bestellcode sind bei Ihrer Endress+Hauser Vertriebszentrale erhältlich oder auf der Produktseite der Endress+Hauser Webseite: www.endress.com

## <span id="page-21-4"></span>10.1 Gerätespezifisches Zubehör

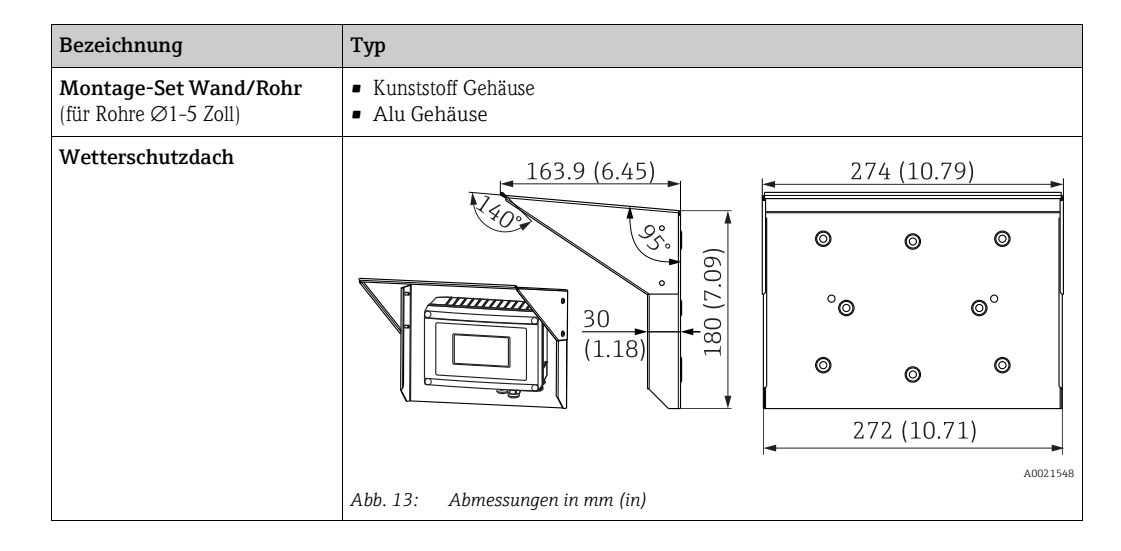

# <span id="page-21-5"></span>10.2 Kommunikationsspezifisches Zubehör

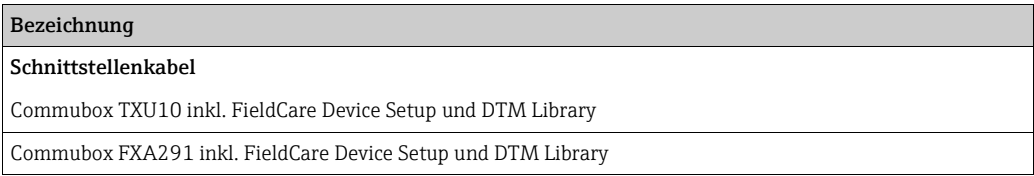

## <span id="page-22-0"></span>11 Störungsbehebung

Um Ihnen eine erste Hilfe zur Störermittlung zu geben, finden Sie nachfolgend eine Übersicht der möglichen Fehlerursachen.

## <span id="page-22-1"></span>11.1 Fehlersuchanleitung

### **! WARNUNG**

Aufhebung der Zündschutzart bei geöffnetem Gehäuse

‣ Keine Fehlerdiagnose am offenen Gerät durchführen.

## <span id="page-22-2"></span>11.2 Prozessfehlermeldungen

Fehler die während des Selbsttests oder im laufenden Betrieb auftreten, werden sofort im Display dargestellt. Quittierbare Fehlermeldungen werden nach Tastendruck gelöscht. Ein Störung liegt vor, wenn die Hardware zum Schreiben und Lesen von Daten (EEPROM) defekt ist oder Daten aus dem EEPROM nicht korrekt gelesen werden können.

<span id="page-22-3"></span>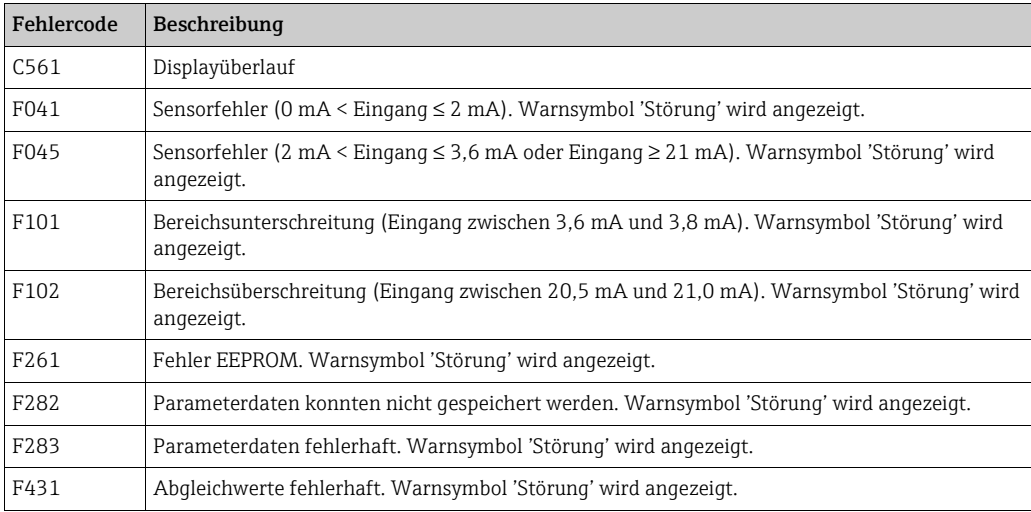

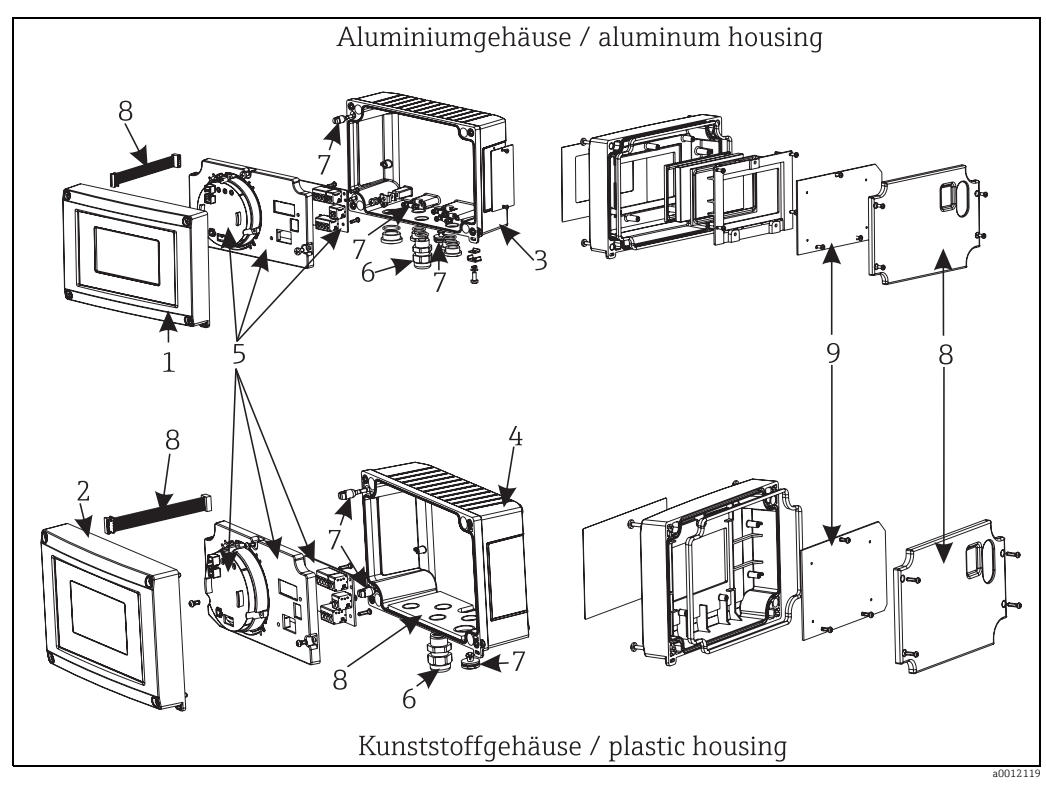

## <span id="page-23-0"></span>11.3 Ersatzteile

*Abb. 14: Ersatzteile des Feldanzeigers*

| Pos.-Nr. | <b>Bestellnummer</b> | Bezeichnung                                                                                                    |
|----------|----------------------|----------------------------------------------------------------------------------------------------|
| 1        | RIA16X-GB            | Front Metall inkl. Folie + Glas (mit Dichtungen und Befestigungsrahmen)                                                                                             |
| 2        | $RIA16X-GA$          | Front Kunststoff inkl Folie                                                                                                    |
| 3        | $RIA16X-GD$          | Unterteil Metall (metrische Gewinde)                                                                                                    |
|          | RIA16X-GE            | Unterteil Metall (NPT1/2 Gewinde)                                                                                                    |
| 4        | $RIA16X-GC$          | Unterteil Kunststoff (belasert)                                                                                                    |
| 5.9      | RIA16X-EA            | Elektronik komplett (Ex + nonEx) inkl. Klemmenkarte + Abdeckung                                                                                                    |
|          | RIA16X-DA            | LC-Display inkl. Anzeigeplatine                                                                                                    |
| 6        | 51004048             | Kabelverschraubung M16x1,5 PA RAL7035                                                                                                    |
|          | 51006845             | Kabelverschraubung NPT 1/2 D4-8,5, IP68                                                                                                    |
|          | 71085029             | Adapter M16x1,5 NPT1/2                                                                                                    |
| 7        | $RIA16X-GG$          | Set Kleinteile:<br>Goretexfilter, $2x$ Scharnierbolzen, Schirmklemme (Metall Set = 5 Bügel +<br>Schrauben / Scheiben)                                               |
| 8        | $RIA16X-GF$          | Ersatzteileset Abdeck-+Verbindungsteile (enthält Abdeckplatte für Front,<br>Verschraubungsplatte(Kunststoffgehäuse) + Verbindungskabel Mainboard -<br>>Displayboard |

### <span id="page-24-0"></span>11.4 Rücksendung

Für eine spätere Wiederverwendung oder einen Reparaturfall ist das Gerät geschützt zu verpacken, bestenfalls durch die Originalverpackung. Reparaturen dürfen nur durch die Serviceorganisation Ihres Lieferanten oder Fachpersonal durchgeführt werden. Legen Sie für die Einsendung zur Reparatur eine Notiz mit der Beschreibung des Fehlers bei.

### <span id="page-24-1"></span>11.5 Entsorgung

Das Gerät enthält elektronische Bauteile und muss deshalb, im Falle der Entsorgung, als Elektronikschrott entsorgt werden. Beachten Sie bitte insbesondere die örtlichen Entsorgungsvorschriften Ihres Landes.

## <span id="page-24-2"></span>12 Technische Daten

#### 12.0.1 Eingangskenngrößen

#### Messgröße

Strom

#### Messbereich

4…20 mA (Verpolungsschutz)

#### Eingang

- Spannungsfall < 4 V bei 3 22 mA
- Max. Spannungsfall < 6 V bei max. Kurzschlussstrom 200 mA

### 12.0.2 Ausgangskenngrößen

#### Ausgang

digitaler Grenzwertschalter passiv, Open collector:  $I_{max}$  = 200 mA  $U_{\text{max}}$  = 35 V  $U_{\text{low/max}}$  = < 2 V bei 200 mA max. Reaktionszeit auf Grenzwert = 250 ms

#### Ausfallsignal

- Kein Messwert in der LC-Anzeige sichtbar, keine Hintergrundbeleuchtung.
- Open Collector inaktiv.

#### Übertragungsverhalten

Der Anzeiger lässt das HART® -Übertragungsprotokoll ungehindert passieren.

### 12.0.3 Hilfsenergie

#### Versorgungsspannung

Die Versorgung erfolgt über die 4…20 mA Stromschleife.

#### Kabeleinführung

Die folgenden Kabeleinführungen sind verfügbar:

- ▶ 2x Gewinde NPT1/2
- ▶ 2x Gewinde M16

ĥ

Das Kunststoffgehäuse verfügt über bis zu 5 Kabeleinführungen. Im Auslieferungszustand sind 3 davon noch verschlossen. Bei Bedarf können Sie diese mit einem geeigneten Werkzeug ausbrechen.

Das Aluminiumgehäuse verfügt ebenfalls über 5 Kabeleinführungen, von denen 3 mit Blindstopfen verschlossen sind.

#### 12.0.4 Messgenauigkeit

#### Referenzbedingungen

T= 25 °C (77 °F)

#### Messabweichung

< 0,1% vom skalierten Anzeigebereich

#### Einfluss der Umgebungstemperatur

Einfluss auf die Genauigkeit bei Änderung der Umgebungstemperatur um 1 K (1,8 °F): 0,01%

#### 12.0.5 Einbaubedingungen

#### Einbauhinweise

Einbauort Wand- oder Rohrmontage (s. 'Zubehör') Einbaulage Keine Einschränkungen, die Einbaulage wird von der Ablesbarkeit des Displays bestimmt.

#### 12.0.6 Umgebungsbedingungen

#### Umgebungstemperaturgrenze

-40…+80 °C (-40…+176 °F)

-20…+80 °C (-4…+176 °F) bei Verwendung des Open Collector Ausgangs

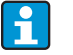

Bei Temperaturen < -20 °C (-4 °F) kann die Anzeige träge reagieren. Bei Temperaturen < -30 °C (-22 °F) ist die Ablesbarkeit der Anzeige nicht mehr gewährleistet.

#### Lagerungstemperatur

-40…+80 °C (-40…176°F)

#### Elektrische Sicherheit

Nach IEC 61010-1, UL61010-1, CSA C22.2 No. 1010.1-92

#### Klimaklasse

Nach IEC 60654-1, Klasse C

Schutzart IP 67, NEMA 4X (nicht UL bewertet)

#### Stoß- und Schwingungsfestigkeit

3g / 2…150 Hz nach IEC 60068-2-6

#### Betauung

zulässig

#### Einbaukategorie

1 nach IEC 61010

#### Verschmutzungsgrad

2 nach IEC 61010

#### Elektromagnetische Verträglichkeit (EMV)

- EN 61326 (IEC 1326): Elektromagnetische Verträglichkeit (EMV Anforderungen)
- NAMUR (NE21): Normenarbeitsgemeinschaft für Mess- und Regeltechnik in der Chemischen Industrie
- Maximale Abweichung: < 0,2 % der Spanne

#### 12.0.7 Konstruktiver Aufbau

#### Bauform, Maße

Kunststoffgehäuse für allgemeine Anwendungsbereiche oder, als Option, Aluminiumgehäuse

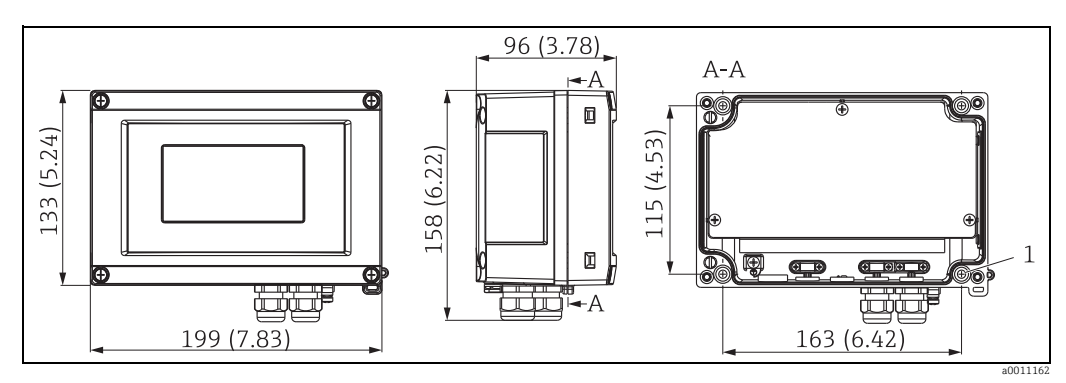

*Abb. 15: Abmessungen in mm (in)*

*A:* Bohrung zur Montage direkt an der Wand oder auf optionale Montageplatte mit 4 Schrauben Ø5 mm (0,2")

#### Gewicht

- Kunststoffgehäuse: ca. 500 g (1,1 lb)
- Aluminiumgehäuse: ca. 1,7 kg (3,75 lb)

#### Werkstoffe

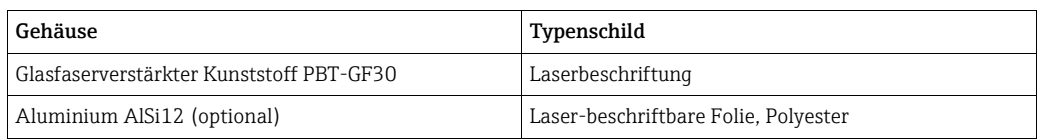

#### Anschlussklemmen

Leitungen bis max. 2,5 mm2 (14 AWG) plus Aderendhülse

#### 12.0.8 Anzeige- und Bedienoberfläche

#### Anzeigeelemente

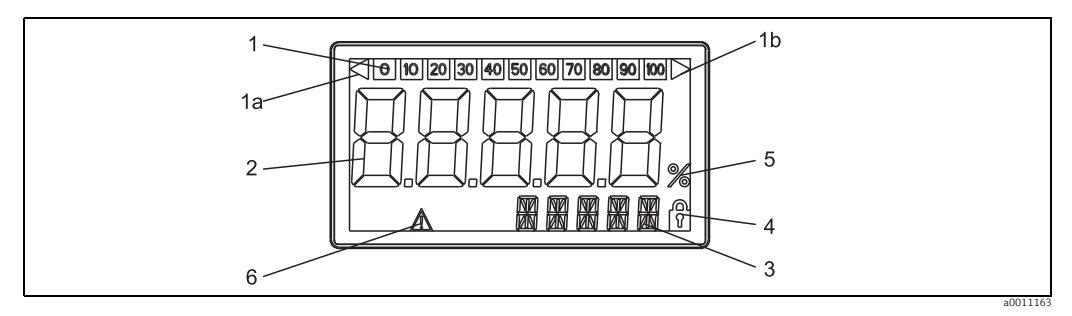

*Abb. 16: LC-Anzeige des Feldanzeigers*

*Pos. 1: Bargraphanzeige in 10%-Schritten mit Marken für Messbereichsunter- (Pos. 1a) und -überschreitung (Pos. 1b) Pos. 2: Messwertanzeige, Ziffernhöhe 26 mm (1,02")*

*Pos. 3: 14-Segment Anzeige für Einheiten und Meldungen*

*Pos. 4: Symbol 'Programmierung gesperrt'*

*Pos. 5: Einheit '%'*

*Pos. 6: Warnsymbol 'Störung'*

- Anzeigenbereich -19999…+99999
- Offset
	- -19999…+99999
- Signalisierung Messbereichsüber- /unterschreitung
- Grenzwertverletzung Grenzwertüber-/-unterschreitung

#### Bedienelemente

3-Tastenbedienung (-/+/E) im Gerät integriert, Zugang bei geöffnetem Gehäuse

#### Fernbedienung

#### Parametrierung

Das Gerät ist mit der PC-Software FieldCare parametrierbar. FieldCare Device Setup ist im Lieferumfang des Schnittstellenkabels Commubox FXA291 oder TXU10-AC (siehe 'Zubehör') enthalten oder kann kostenlos über www.endress.com heruntergeladen werden.

#### **Schnittstelle**

Parametrierschnittstelle am Gerät; Verbindung zum PC via Schnittstellenkabel (siehe "Zubehör")

#### Konfigurierbare Geräteparameter (Auswahl)

Messdimension, Messbereiche (linear/quadratisch), Setup Sperre mittels Benutzercode, Fehlerverhalten, digitales Filter (Dämpfung), Offset, Grenzwert (min/max/Alarm), Alarmgrenzwerte frei einstellbar

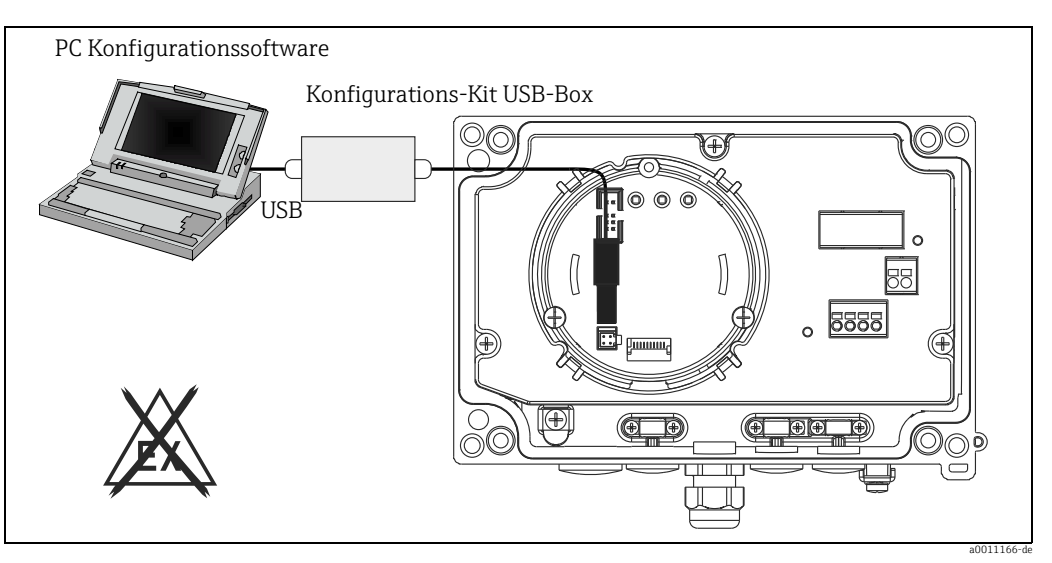

*Abb. 17: Parametrierung über PC-Konfigurationssoftware*

### 12.0.9 Zertifikate und Zulassungen

#### CE-Zeichen

Das Gerät erfüllt die gesetzlichen Anforderungen der EG-Richtlinien. Endress+Hauser bestätigt die erfolgreiche Prüfung des Gerätes mit der Anbringung des CE-Zeichens.

#### Ex-Zulassung

Über die aktuell lieferbaren Ex-Ausführungen (ATEX, FM, CSA, usw.) erhalten Sie bei Ihrer E+H-Vertriebsstelle Auskunft. Alle für den Explosionsschutz relevanten Daten finden Sie in separaten Ex-Dokumentationen, die Sie bei Bedarf ebenfalls anfordern können.

#### Externe Normen und Richtlinien

- IEC 60529: Schutzarten durch Gehäuse (IP-Code)
- IEC 61010-1: Sicherheitsbestimmungen für elektrische Mess-, Steuer-, Regel- und Laborgeräte
- IEC 61326-Serie: Elektromagnetische Verträglichkeit (EMV-Anforderungen)
- NAMUR: Interessengemeinschaft Automatisierungstechnik der Prozessindustrie (www.namur.de)
- NEMA:

Standardisierungsorganisation für die elektrotechnische Industrie Nordamerikas.

#### Schiffsbauzulassung

Germanischer Lloyd (GL)

### Gerätesicherheit UL

Gerätesicherheit nach UL 3111-1

### CSA GP

CSA General Purpose

### 12.0.10 Ergänzende Dokumentation

#### Dokumentation

- Übersichtsbroschüre: Systemkomponenten Feld- und Schalttafeleinbauanzeiger, Energiemanager, Speisetrenner, Prozessmessumformer und Überspannungsschutz: FA00016K/09
- Ex-Zusatzdokumentationen: ATEX II3G: XA088R/09/a3
- Technische Information Feldanzeiger RIA16: TI00144R/09

# <span id="page-30-0"></span>Stichwortverzeichnis

## $\overline{\mathbf{A}}$

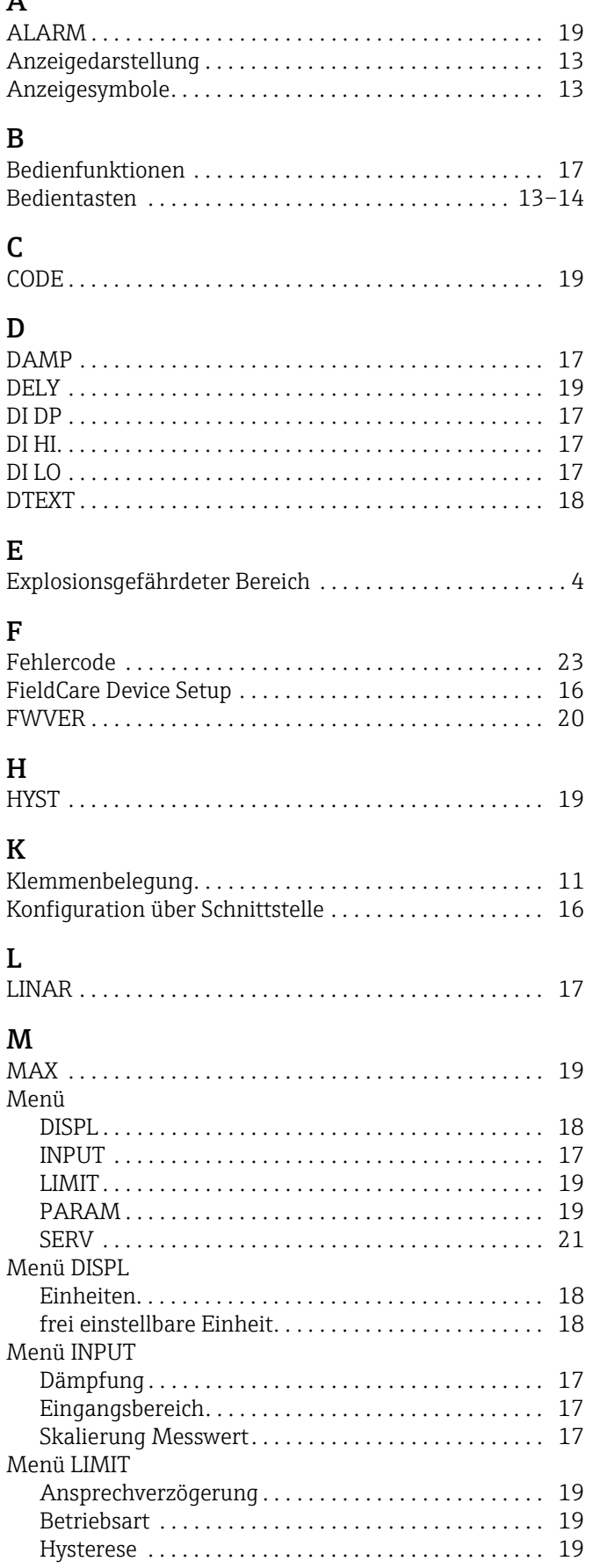

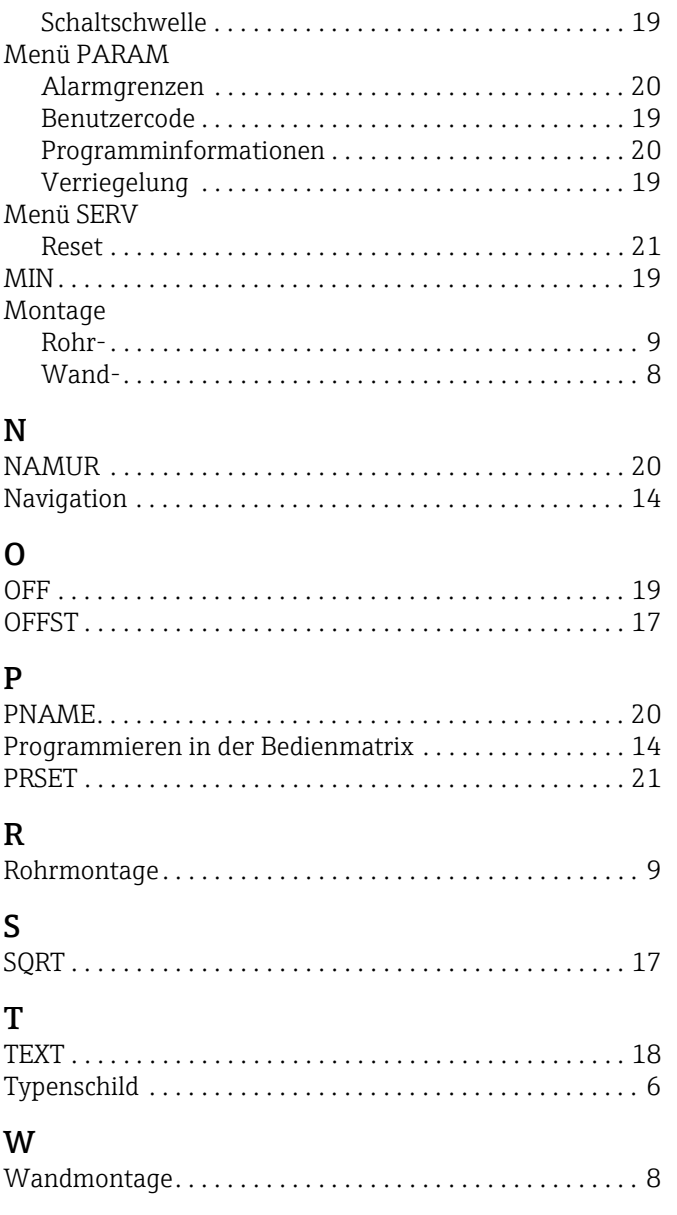

www.addresses.endress.com

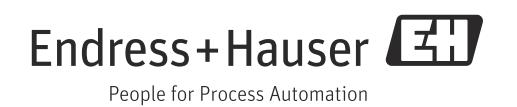